# Техническое задание

#### **Задача**:

- 1. Сверстать приложение и прикрутить логику работы приложения <https://www.figma.com/file/6XDtYTylqXeNDJ8eyO0Qq0/date-and-flirt>
- 2. Внедрить WebView в приложение, которое будет показываться определенным пользователям

#### **Логика работы приложения:**

- 1. Пользователь скачивает и устанавливает приложение
- 2. Пользователь первый раз запускает приложение
- 3. Скачивается JSON файл с определенными данными
- 4. Если параметры устройства соответствуют данным из JSON, то показываем такому пользователю WebView с ссылкой из JSON
- 5. Если пользователь не подходит под эти параметры, то показываем ему приложение
- 6. При повторных запусках ориентируемся на первый запуск. То есть при первом запуске показали WebView, значит только его и показываем при следующих запусках.

## Первый запуск приложения пользователя

При первом запуске приложения необходимо скачать JSON файл и посмотреть текущие параметры, по которым решаем, что показывать пользователю (WebView или Приложение).

#### Параметры отображения WebView:

- 1. Без браузерный строки и других элементов дающих пользователю понять, что это не нативное приложение, а вебвью
- 2. Строго зафиксировано по вертикали

```
JSON: https://website-tracker.com/params_dating.json
```

```
\{"stopping": "true",
 "stop_brand": [
   "Google"
 \mathcal{L}"stop_isp": [
   "Tele2".
   "Beeline"
 \overline{l}.
  "target lang": [
   "rus",
   "eng"
 J,
 "target_country": [
   "RU"J,
 "url": "https://mail.ru/"
\overline{ }
```
Рассмотрим все параметры JSON:

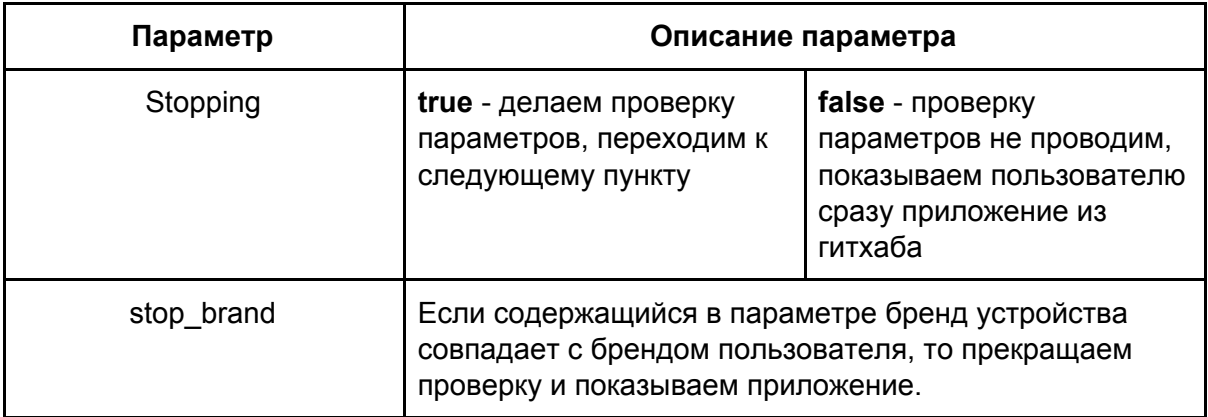

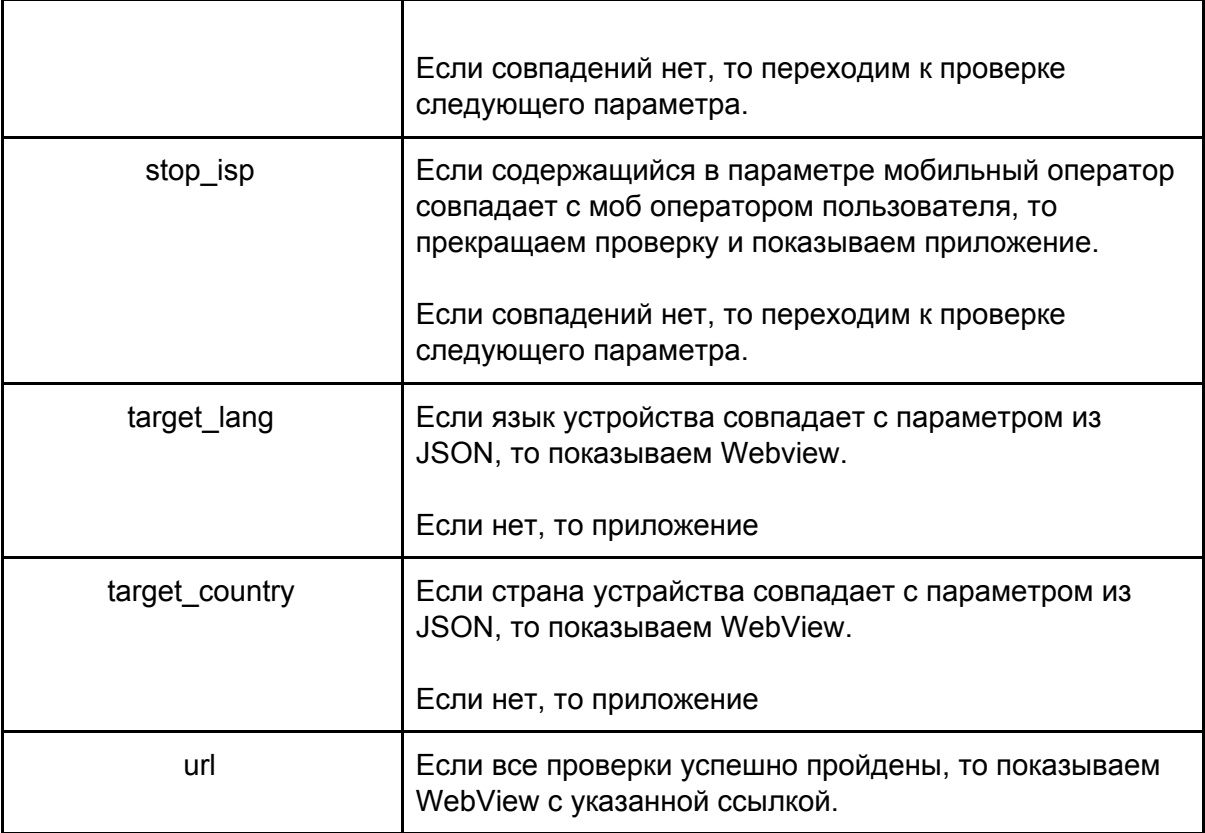

**Исключение:** Если пользователь использует VPN, то показываем ему приложение, даже если он успешно прошел все проверки.

#### **Схематичное представление работы приложения:**

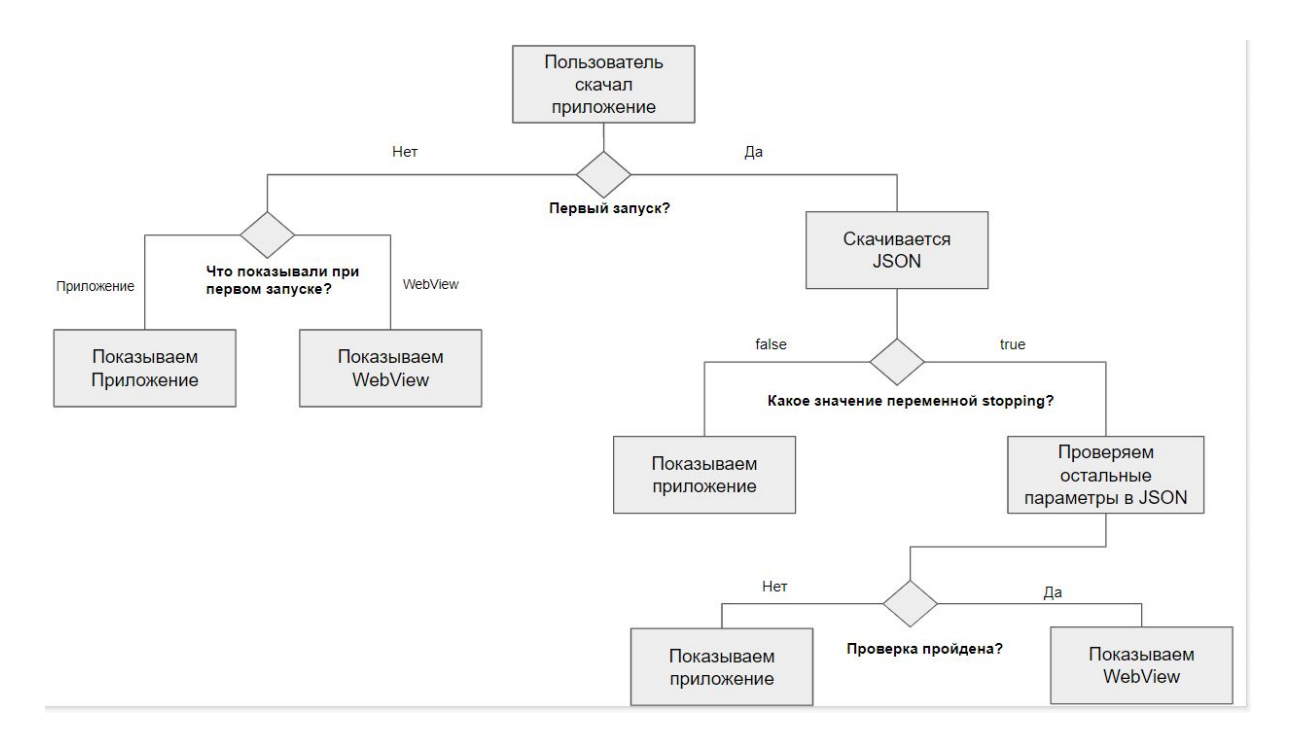

Ссылка на картинку: <https://prnt.sc/slsjgf>

## **Повторный запуск приложения**

При повторном запуске приложения необходимо ориентироваться на результат при первом запуске.

Если пользователь прошел проверку при первом запуске, то при следующих запусках ему сразу необходимо показывать WebView. При этом при повторном запуске необходимо продолжать текущую сессию в браузере WebView.

То есть не нужно повторно читать JSON и брать из него URL. **Ссылка в JSON будет редиректить при каждом заходе на новый сайт. Поэтому нам важно чтобы пользователь оставался на том сайте, который посетил первый раз - конечном URL после редиректа.** Схематичное представление:

Webview -> сайт с редиректом -> сайт с редиректом №2 -> сайт с редиректом №3 -> сайт с редиректом №… -> конечный сайт.

Необходимо выделить домен последнего редиректа и запомнить его. (при этом необходимо учесть, что конечный сайт может иметь субдомен, выделять необходимо в любом случае только домен).

При повторном запуске приложения необходимо открывать этот домен.

## **Дополнительные функции**

#### **Необходимо интегрировать пуш уведомления для пользователей:**

Отправлять сообщение каждый день по 5 в день со следующим содержанием:

- 1. "XX women looking for dates in 3 km area near you!" вместо xx поставляем случайное значение от 20 до 80
- 2. Somebody liked you take a look!
- 3. Your matches are waiting for your messages!
- 4. You receive a Like check out!
- 5. You have received a new message!

Сообщения рассылаются в рандомной последовательности в:

- $10:XX$
- 13:xx
- 18:xx
- $20:xx$

- 22:xx вместо XX подставляем случайное значение от 0 до 59

## **Логика работы экранов**

#### **Screen 0.**

Welcome экран. Функционал отсутствует.

#### **Screen 1.**

Экран, который видит пользователь при запуске. У пользователя есть возможность зарегистрироваться и залогиниться в приложение. Регистрацию необходимо настроить через firebase

#### **Screen 2**

Экран для регистрации пользователя.

Активация кнопки Sign up -> Введенные пароли должны совпадать. Галочка на против terms and conditions должна стоять. Email должен быть введен в правильном формате (в формате email)

#### **Screen 3.**

Узнаем пол пользователя. Данные записывать в БД

#### **Screen 4.**

Узнаем кого ищет пользователя. Данные записывать в БД

#### **Screen 5.**

Узнаем дату рождения пользователя. Данные записывать в БД

#### **Screen 6.**

Даем пользователю возможность загрузить фото к профилю. Фото загружаем в БД

#### **Screen 7.**

В зависимости от того, кого ищет пользователь показываем ему пары. Данные берутся из БД (фотографии + описание, возраст и расстояние до пользователя).

**Screen 8.** Функционал отсутствует

#### **Интегрировать myTracker SDK:**

<https://tracker.my.com/docs/sdk/android/api> - задача передавать установки в трекер SDK ключ 91295278886155800759